## **Для оновлення програми власноруч, виконайте наступне:**

- 1. Завантажте оновлення необхідної версії на свій комп'ютер із сайту розробника **medoc.ua**.
- 2. Запустіть файл оновлення.
- 3. Після запуску файлу оновлення, якщо на вашому комп'ютері встановлено декілька програм, оберіть каталог, в якому знаходиться програма.Далі відкриється вікно «Вибір оновлення», в якому ви зможете ознайомитися зі змінами.

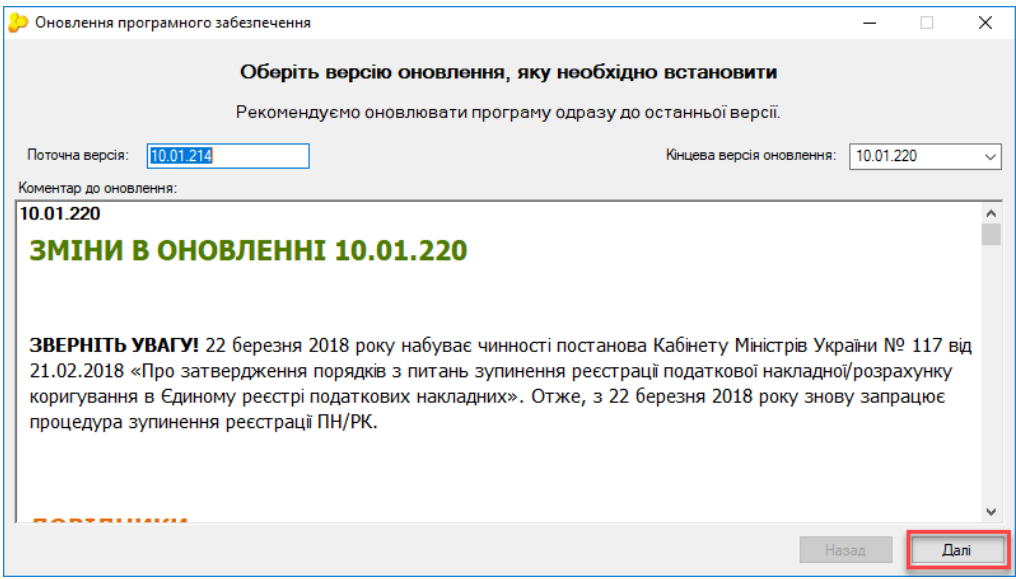

## Запуститься процес завантаження оновлень.

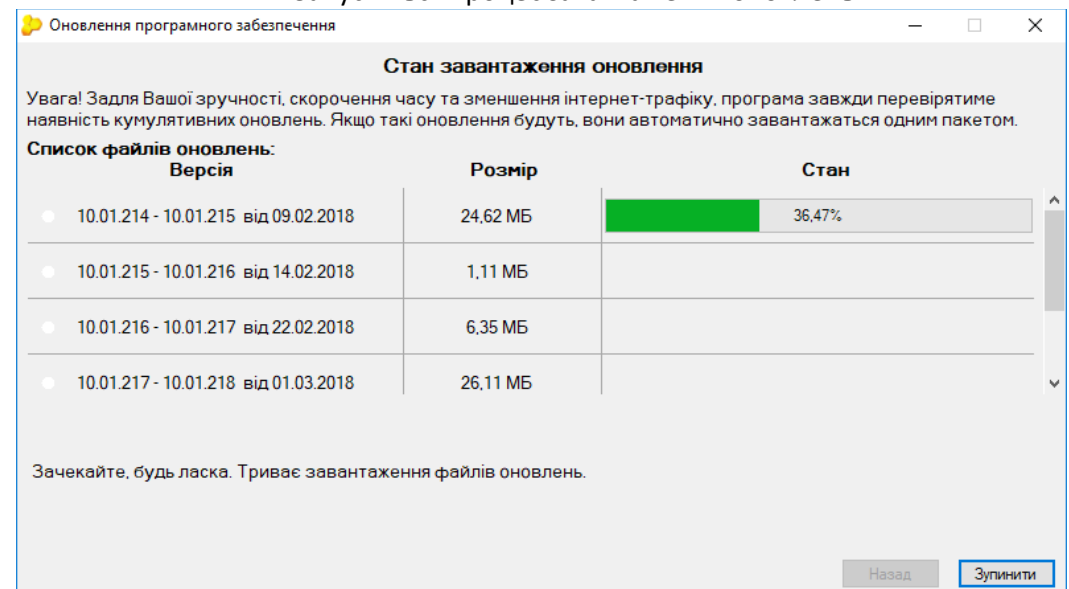

Після того як оновлення будуть завантажені, натискаємо кнопку «Далі».

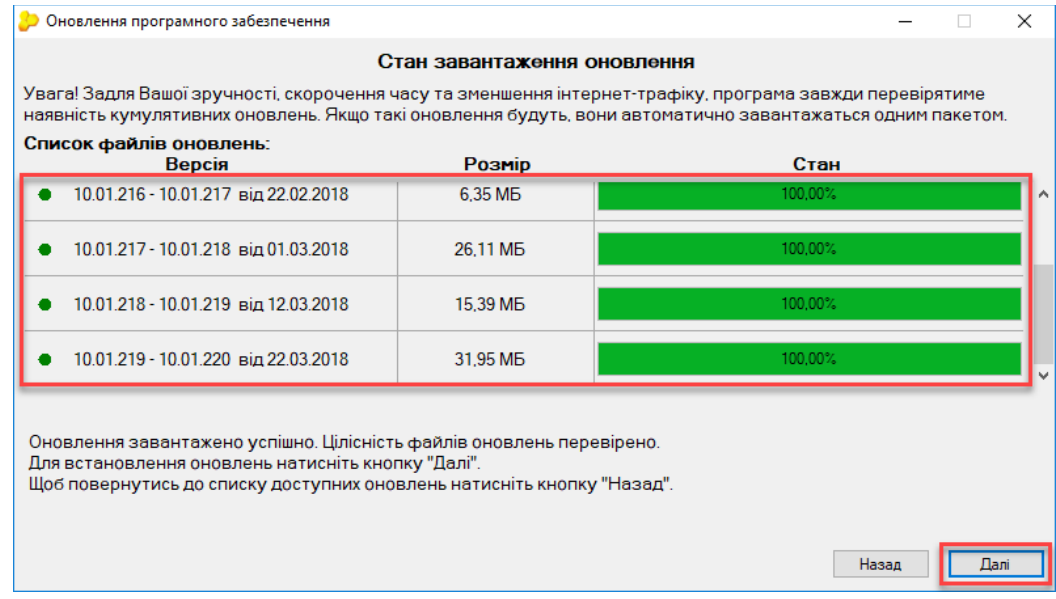

4. Програма почне оновлюватися.

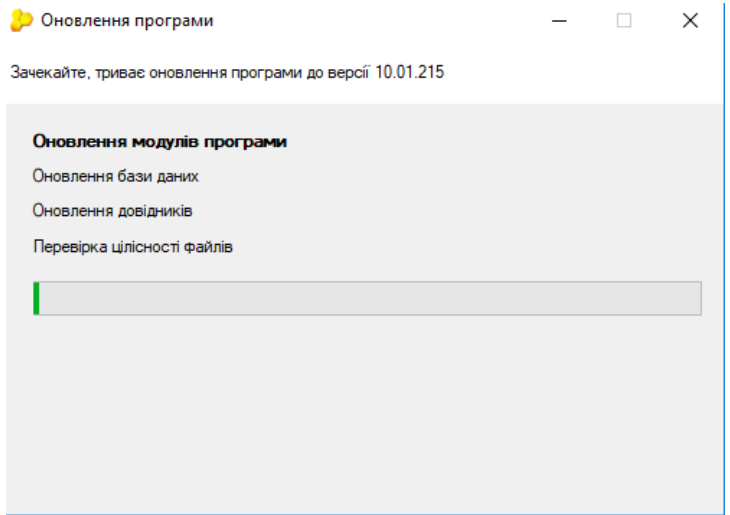

5. По завершенню процедури оновлення, на вашому екрані з'явиться повідомлення з описом оновлення.

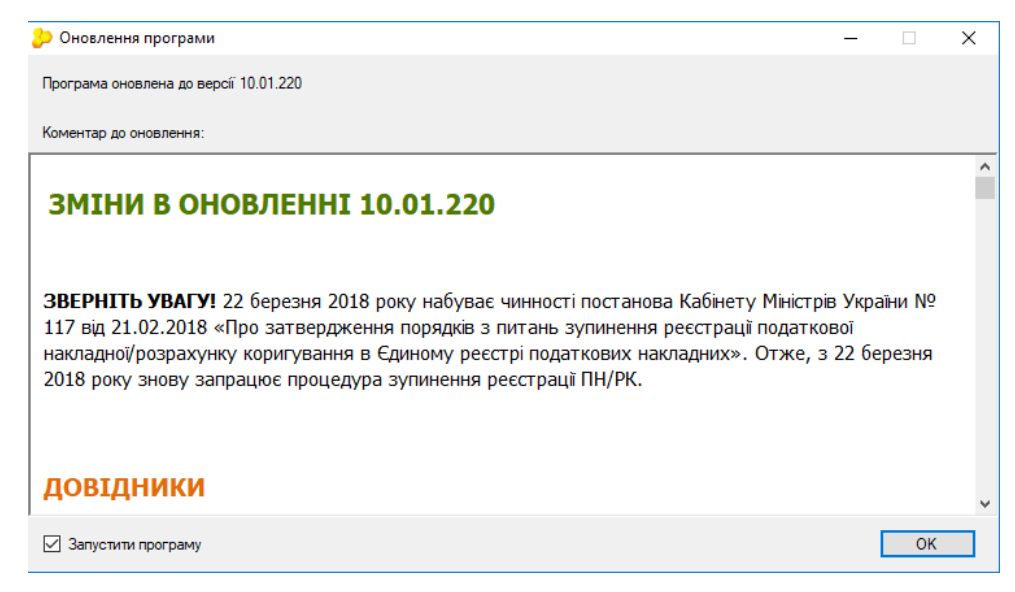

**Увага!** Оновлення мережевої програми відбувається на серверній частині. Для збереження даних при оновленні, робочі станції повинні бути вимкнуті. Інакше вони будуть закриті автоматично без збереження даних. Оновлення робочих станцій відбувається автоматично, шляхом їх запуску після оновлення серверної частини.